MCQ Based Online Assessment for Direct Taxation (Paper 7) designed for CMA Intermediate Students

## Procedure

**a.** First of all, you need to visit, <u>https://ecoursepoint.com/course/cma-mcq-on-</u> <u>direct-taxation-paper-7-for-dec-2019-exam/</u>

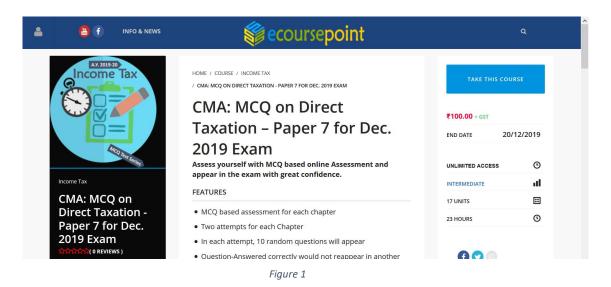

**b.** Click of Top Left button (symbol of face) to login OR Take This Course Button on Top Right.

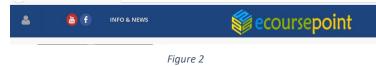

c. On click, login box will appear from left

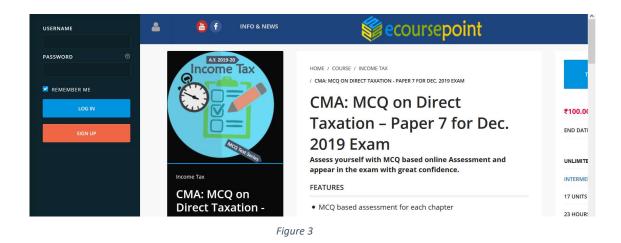

- d. Now login with your login credential. Registration number will be your login ID and password will be registration number followed by @ and your pin code.
  E.g. Registration number of Mr. Dinesh is 1234567890 and his pin code given in the exam form is 700001, then his login credentials are as under:
  - Login ID: 1234567890
  - Password: 1234567890@700001

Of-course, you can change his password afterwards.

e. On successful login, the course page (<u>https://ecoursepoint.com/course/cma-mcq-on-direct-taxation-paper-7-for-dec-2019-exam/</u>) has a box to insert your code for enrollment into the course. The code for enrollment into the course is your default password. In our example, the code for enrollment is 1234567890@700001

| 유수수수수수( 0 REVIEWS )<br>볼 3 STUDENTS | <ul> <li>Question-Answered correctly would not reappear in another<br/>attempt of the chapter</li> </ul> |                    |
|-------------------------------------|----------------------------------------------------------------------------------------------------|--------------------|
| Instructors                         | <ul> <li>Final Assessment, covering all chapters, consisting of 25<br/>questions (4 attempts)</li> </ul> | ENTER COURSE CODE  |
| CA Vikash Mundhra                   | <ul> <li>Time: 10 minutes for each assessment (Final assessment: 30 minutes)</li> </ul>                  |                    |
|                                     | <ul> <li>Review answers for each assessment immediately after<br/>submission.</li> </ul>                 | Submit             |
|                                     | <ul> <li>In case of numerical question, a student can analysis a<br/>complete solution</li> </ul>        | INSTRUCTOR DETAILS |
|                                     | Privilege to participate in a Private Group for peer discussion                                          | •                  |
|                                     | We do not provide any printouts or save option. (No Hardcopy     Softcond                                | CA Vikash Mundhra  |
|                                     | Fiaure 4                                                                                                 |                    |

f. On clicking Submit Button, a successful message will appear. That's All! Now, you are enrolled into the course. Please note that enrollment into the course is one-time work.

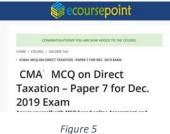

. gu

g. Now click Start Course button.

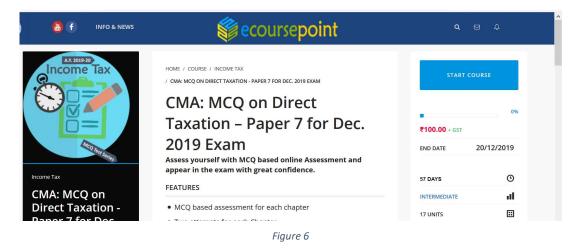

**h.** On clicking Start Course button, the assessment course will be started.

| Direct Taxation –<br>Paper 7 for Dec.<br>2019 Exam | Basic Concepts of Income-Tax<br>2 attempt(s) left out of 2 attempts |
|----------------------------------------------------|---------------------------------------------------------------------|
| Time Remaining : 100 Days                          | Keep calculator, pen and paper handy.                               |
| Chapters —                                         | This exam must be completed in 10 minutes.                          |
| Basic Concepts of Income-Tax                       |                                                                     |
| Residential Status                                 |                                                                     |
| Salaries                                           |                                                                     |

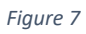

**i.** Or, he can make it full screen by clicking top left arrow:

| O 30 MINUTES                               | INSTRUCTOR        |
|--------------------------------------------|-------------------|
| Decis Concents of Income Tay               | CA VIKASH MUNDHRA |
| Basic Concepts of Income-Tax               |                   |
| 2 attempt(s) left out of 2 attempts        |                   |
|                                            |                   |
| Keep calculator, pen and paper handy.      |                   |
|                                            |                   |
|                                            |                   |
| Start                                      |                   |
| This super must be several to do minutes   |                   |
| This exam must be completed in 10 minutes. |                   |

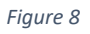

**j.** On clicking "Start" Button his first assessment for the first chapter will start, if he has available attempts for that chapter:

|                                                                           | INSTRUCTOR<br>CA VIKASH MUNDHRA |
|---------------------------------------------------------------------------|---------------------------------|
| Time left: 9 minutes and 3 seconds                                        |                                 |
| 1 2 3 4 5 6 7 8 9 10                                                      |                                 |
| 10%                                                                       |                                 |
| 1. 🚬 All assessees are required to follow –                               |                                 |
| O Period starting from 1st July to 30th June only                         |                                 |
| <ul> <li>Any period of 12 months</li> </ul>                               |                                 |
| O Uniform previous year and that must be calendar year                    |                                 |
| <ul> <li>Uniform previous year and that must be financial year</li> </ul> |                                 |
|                                                                           |                                 |
| Next >                                                                    |                                 |

Figure 9

- **k.** In the aforesaid screen, he can view:
  - Time Left to complete this assessment
  - Questions navigator
  - Progress bar
  - Question Content with flag option
  - Four alternates from which he is required to choose as correct
  - On selecting any radio button, he will be redirected to next question (however, if he is on the last question, then he will be asked to submit)
  - He may directly jump to any question number by using questions navigator
  - If he wishes to skip the question / to rethink on the answer, he may flag the question.

|                                    | 2 3 4 5 6 7 8 9 10                                       |  |
|------------------------------------|----------------------------------------------------------|--|
| 20%                                | _                                                        |  |
| 2. 🏴 The way to reduce tax lia     | bility by taking full advantage provided by the Act is – |  |
| O Tay Managamant                   |                                                          |  |
| <ul> <li>Tax Management</li> </ul> |                                                          |  |
| <ul> <li>Tax Planning</li> </ul>   |                                                          |  |
| <ul> <li>Tax Avoidance</li> </ul>  |                                                          |  |
| <ul> <li>Tax Evasion</li> </ul>    |                                                          |  |
|                                    |                                                          |  |
|                                    | Next >                                                   |  |

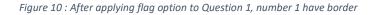

• Student can remove the flag, by clicking again on the same icon on the question. After answering last question, the system will ask to submit.

|                           | 1 2 3 4 5 6 7 8 9 10 |      |
|---------------------------|----------------------|------|
|                           |                      | 100% |
| 10. 🏴 Direct tax is –     |                      |      |
| Progressive in nature     |                      |      |
| Regressive in nature      |                      |      |
| O Retrogressive in nature |                      |      |
| O Possessive in nature    |                      |      |
|                           | Submit               |      |

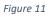

• The system will give message, if there is any question, still flagged to review. On the basis of student response, the assessment will be submitted. If the student fails to submit the assessment, within allotted time, it will be considered as submitted attempt. Further, if the student starts the test but close the browser or screen, the timer runs behind the scene and his attempt would be considered.

| Snapshot of your performance                             |
|----------------------------------------------------------|
| Time spent: 00:10:10                                     |
| Total number of Questions: 10                            |
| You have given Correct Answer: 4 [Your %: 40]            |
| You have given Wrong Answer: 6                           |
| Questions remain un-attempted: 0                         |
| Your Score: <b>4</b> (Average points in this exams: 3.8) |
| Details are as under:                                    |

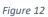

• Here, he can check the correct answer:

| Details are as under: |                                                                                  |
|-----------------------|----------------------------------------------------------------------------------|
| 1. For the purpose of | levying tax on income other than agricultural income, Union List contained entry |
| • 92C                 |                                                                                  |
| • 92E                 |                                                                                  |
| • 92D                 |                                                                                  |
| • 82 🖋                |                                                                                  |
|                       |                                                                                  |
|                       | 1 2 3 4 5 6 7 8 9 10                                                             |

Figure 13

| Details are as under:    |                                                                                                 |
|--------------------------|-------------------------------------------------------------------------------------------------|
|                          |                                                                                                 |
| 2. What will be the amou | nt of marginal relief available to an individual (52 years) whose total income is ₹ 50,10,000/- |
| • ₹ 1,31,550/-           |                                                                                                 |
| • ₹ 1,30,500/-           |                                                                                                 |
| • ₹ 1,24,200/- 🗶         |                                                                                                 |
| • ₹ 1,24,550/- 🖋         |                                                                                                 |
|                          |                                                                                                 |
| Explanation              |                                                                                                 |
|                          |                                                                                                 |
|                          | 1 2 3 4 5 6 7 8 9 10                                                                            |

Figure 14

• On clicking Explanation (if available), he may analysis complete solution.

| Explanation                    |                                     |          |
|--------------------------------|-------------------------------------|----------|
| Explanation                    |                                     |          |
| Particulars                    | Working                             | Amount   |
| Tax liability before Rebate    | ₹ 2,50,000 × Nil                    |          |
|                                | ₹ 2,50,000 × 5%                     | 12,5     |
|                                | ₹ 5,00,000 × 20%                    | 1,00,0   |
|                                | Balance Income × 30%                | 12,03,0  |
| Total                          |                                     | 13,15,5  |
| Less: Rebate u/s 87A           | As income exceeds ₹ 3,50,000        |          |
| Liability before surcharge [A] |                                     | 13,15,5  |
| Add: Surcharge                 | B = [ 10% of (A)]                   | 1,31,5   |
| Marginal relief                | B – 70% (₹ 50,10,000 – ₹ 50,00,000) | 1,24,550 |

Figure 15

I. On clicking, next unit he will be redirected to the next chapter.

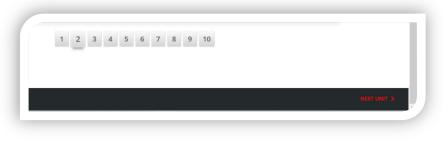

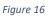

**m.** Or, he can move out of the course, if he wish to complete rest of the chapters on some other days.

| me from Other Sources                                                  |                             |         |
|------------------------------------------------------------------------|-----------------------------|---------|
|                                                                        | Particulars                 |         |
| Income of Other Persons included in Assessee's Total Income (Clubbing) | Tax liability before Rebate |         |
| Assessee's Total Income (Clubbing)                                     |                             |         |
| Set-off and Carry Forward of Losses                                    |                             |         |
|                                                                        |                             | Ba      |
| Deductions from Gross Total Income                                     | Total                       |         |
| Advance Tax, TDS and TCS                                               | Less: Rebate u/s 87A        | As inco |
| •                                                                      | Liability before surcharge  |         |
| Provisions for filing Return of Income                                 | [A]<br>Add: Surcharge       |         |
| and Self-assessment                                                    | Add. Surcharge              | В –     |
|                                                                        | Marginal relief             |         |
| BACK TO COURSE                                                         | 1 2 3                       | 4 5     |
| REVIEW COURSE                                                          |                             |         |
| FINISH COURSE                                                          |                             |         |
|                                                                        |                             |         |

Figure 17

## **Other Features**

a. On clicking top-left corner after login, you can view a menu:

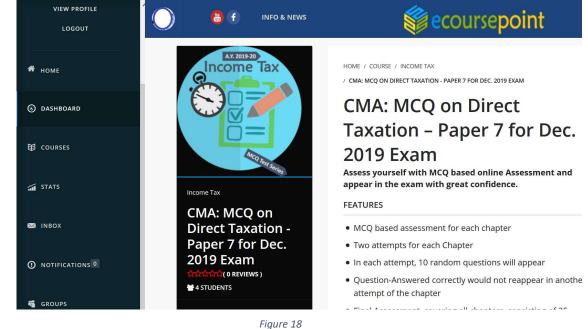

You are requested to update your profile by clicking Edi tab in "View Profile" page. You can change your password etc. by clicking "Settings" in the side menu.

b. After successful enrollment into the course, you will get few new menu items:

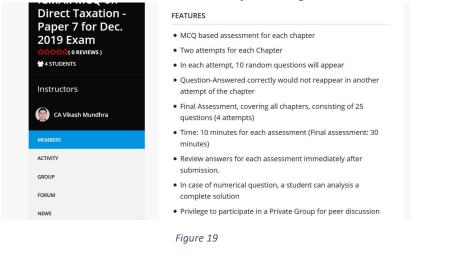

c. Use the Forum for peer discussion by creating topic and replying to the topic already created by others.

|                                       | CIVIA. DIFECCITA         | ax Paper 7 |          |  |
|---------------------------------------|--------------------------|------------|----------|--|
| orum is empty.                        |                          |            |          |  |
|                                       |                          |            |          |  |
| Oh bother! No topics were found here! |                          |            |          |  |
| Create New Topic in "Private:         | CMA: Direct Tax Paper 7" |            |          |  |
| Topic Title (Maximum Length:          | 80):                     |            |          |  |
|                                       |                          |            |          |  |
|                                       |                          | Vis        | ual Text |  |
|                                       |                          |            |          |  |

Figure 20

## Enjoy! Build Your Confidence!